# **Find your way on the new EPA Geoportal**

This new version of the Geoportal was designed to expand the range of information we make available about our data to hopefully make it even easier for our users to make the most of the environmental data we offer. As we've expanded our pages we've had to reorganise our pages and links: we hope this doesn't cause to much inconvenience to our regular users but to assist we've compiled this quick navigation guide.

You can either click a quick link below or print this whole pdf to keep as a reference until you get used to the new look and feel.

As ever, we welcome your feedback and suggestions, please use the Contact Us link.

[Where is Search for Data gone?](#page-1-0) [Where are the maps all gone?](#page-1-1) [Where is Download Data gone?](#page-2-0) [Where is Write Metadata gone?](#page-3-0) [Can I still contact the GIS Team?](#page-3-1) [What else is new?](#page-3-2) [Accessibility Statement](#page-7-0) [RSS feeds](#page-7-0)

# **Your questions answered**

## <span id="page-1-0"></span>**Where is Search for Data gone?**

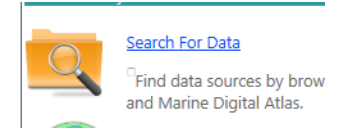

### It is still here: click Get Data along the top then select ISDE Catalogue

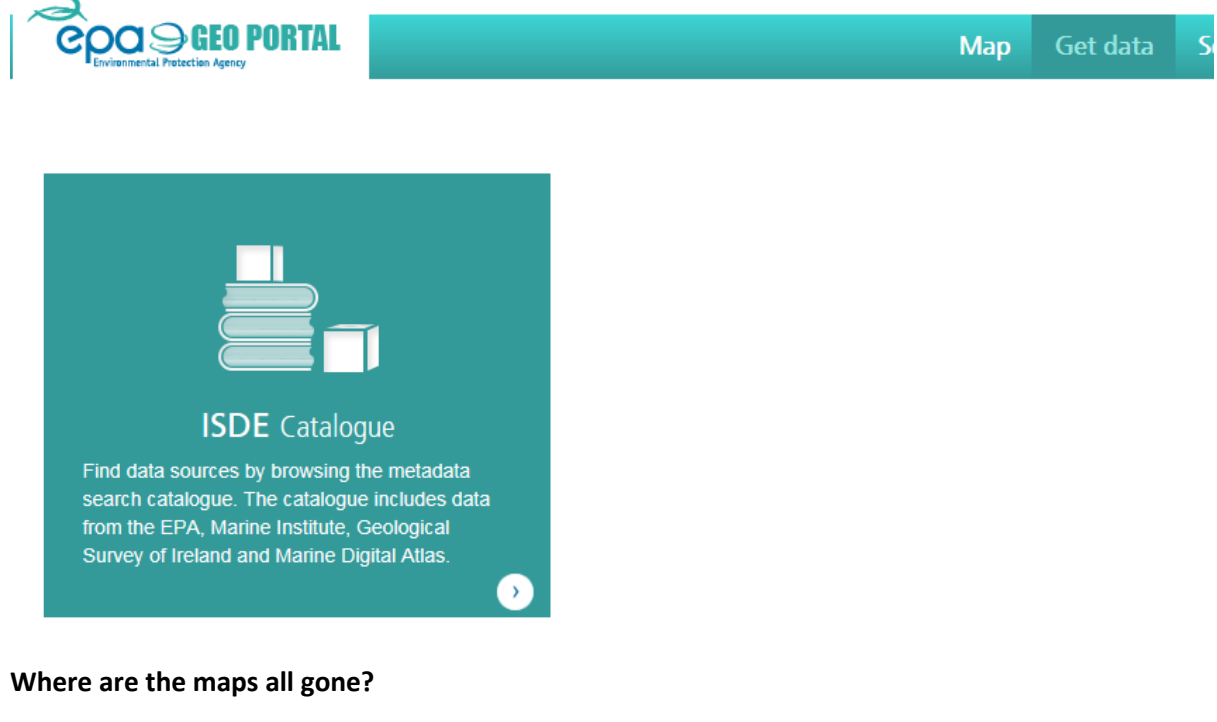

<span id="page-1-1"></span>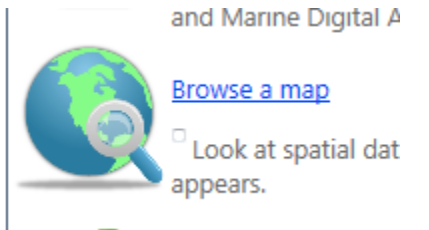

They are still here, and new ones have been added. They are accessible under the See Maps link.

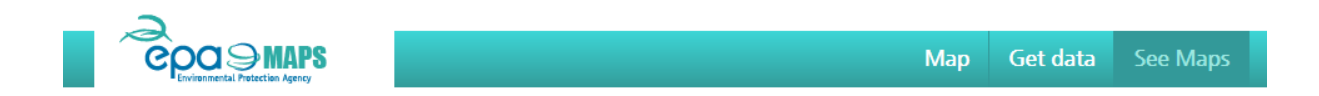

Some small changes: the main map tool that used to be called Envision is now called EPA Maps and has an updated design to make it a bit more user friendly.

The Historic Mines data used to be on a separate map tool, but has now been merged with the main EPA Maps tool (previously called Envision).

Click Map to access EPA Maps (Envision)

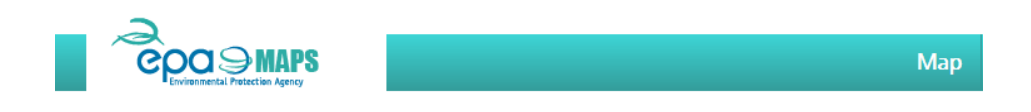

Click See Maps to access links to all the mapping tools, and select the mapping tool you are looking for. A new tool has been added to the list: Timpeall an Ti can be used for a "what's in my backyard" type search for environmental data within your local area.

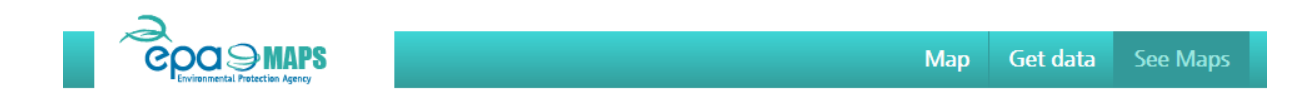

## <span id="page-2-0"></span>**Where is Download Data gone?**

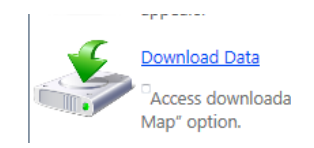

It is still here, it just has an updated design. Access it under Get Data, by selecting the EPA Database option.

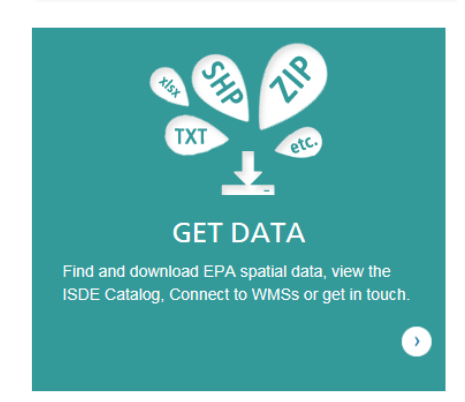

Or

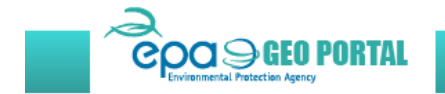

Map Get data

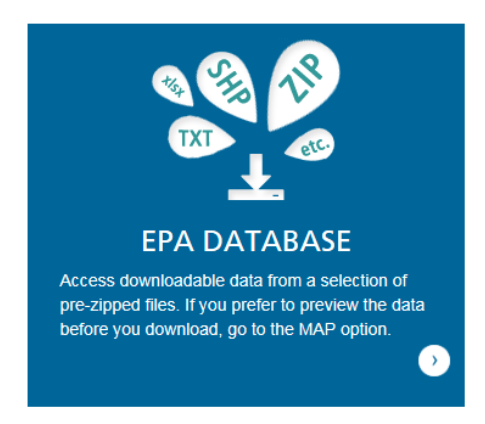

## <span id="page-3-0"></span>**Where is Write Metadata gone?**

The EPA metadata editor is no longer maintained and has been removed[, read here](http://gis.epa.ie/News) for more information.

### <span id="page-3-1"></span>**Can I still contact the GIS Team?**

Yes, please do: we especially welcome your feedback on our new geoportal design. If you have questions, please see our FAQ page and our Ask and Learn page.

To contact us you can use the Contact Us link, and the format is still the same, just with an updated design.

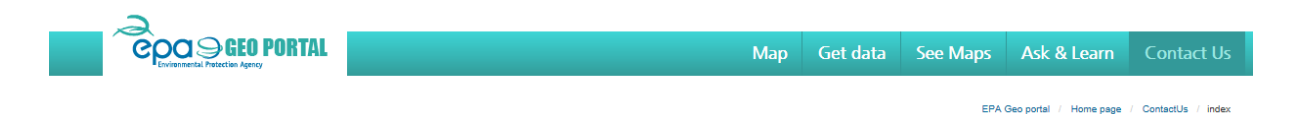

#### <span id="page-3-2"></span>**What else is new?**

Aside from the new design provided b[y Lonely Lama](http://www.lonelylama.pl/), we've added some new pages to the Geoportal and a new mapping tool called Timpeall an Ti.

#### *What does Timpeall an Ti do?*

Timpeall an Ti allows you to search for an address and then return environmental data for up to 15km of that location. As well as showing the data, some information is provided to help explain the data you are seeing and what the results mean. You can access Timpeall an Ti using the See Maps link, and selecting the Timpeall An Ti option.

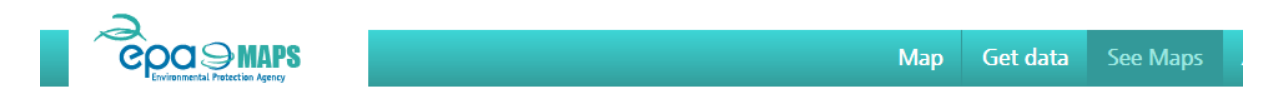

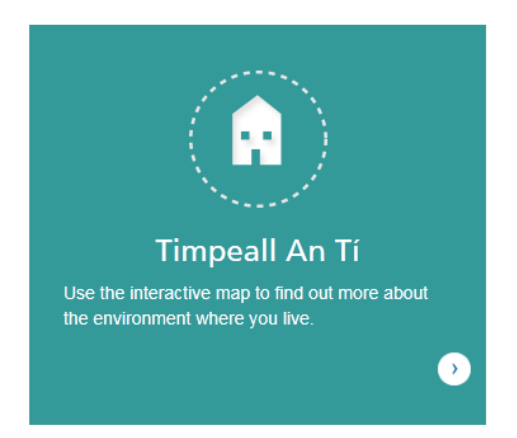

*Connect to Services*

The EPA have published data layers as Web Mapping Services (WMS). Details of the data content as well as the url of the service are given on the Connect page which you can access from the Get Data tab.

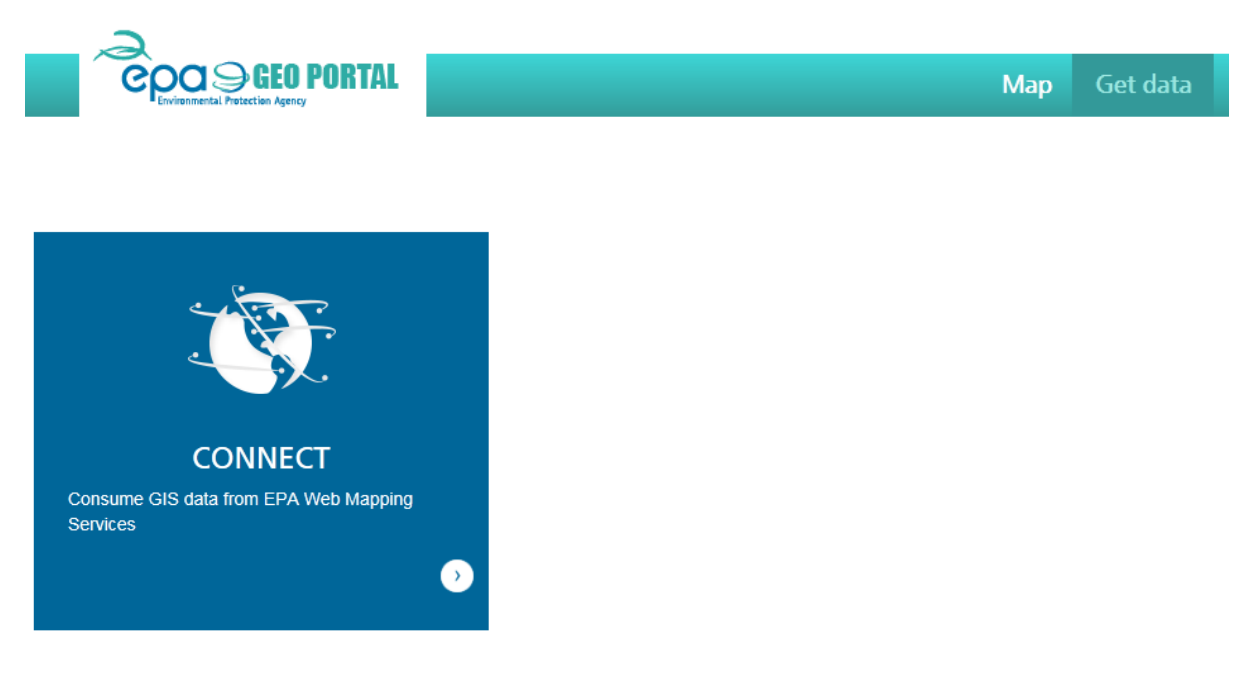

## *Latest News*

A news feed has been added to allow us to notify users in advance of planned maintenance on any of our mapping tools, so that you will know in advance if we expect a site to be out of commission at any time. We'll also use this feed to notify of any changes to Geoportal, any data releases of note and any events of interest to the Irish GIS community.

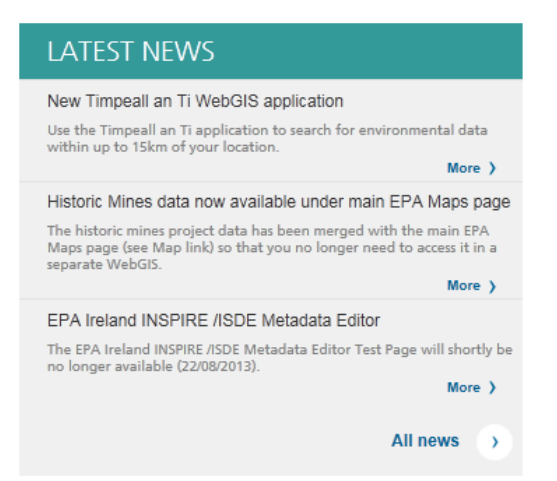

### *Ask and Learn pages*

Three new sections have been added to the EPA Geoportal, under the "Ask and Learn" theme.

*Frequently asked questions*

Using the queries that have already come in via the Contact the GIS Team link up to now, along with some information about the changes in the EPA Geoportal, we've put together a list of answers to Frequently Asked Questions that we hope will enable users to access the information you need even quicker.

The FAQ page can be accessed under the Ask & Learn tab.

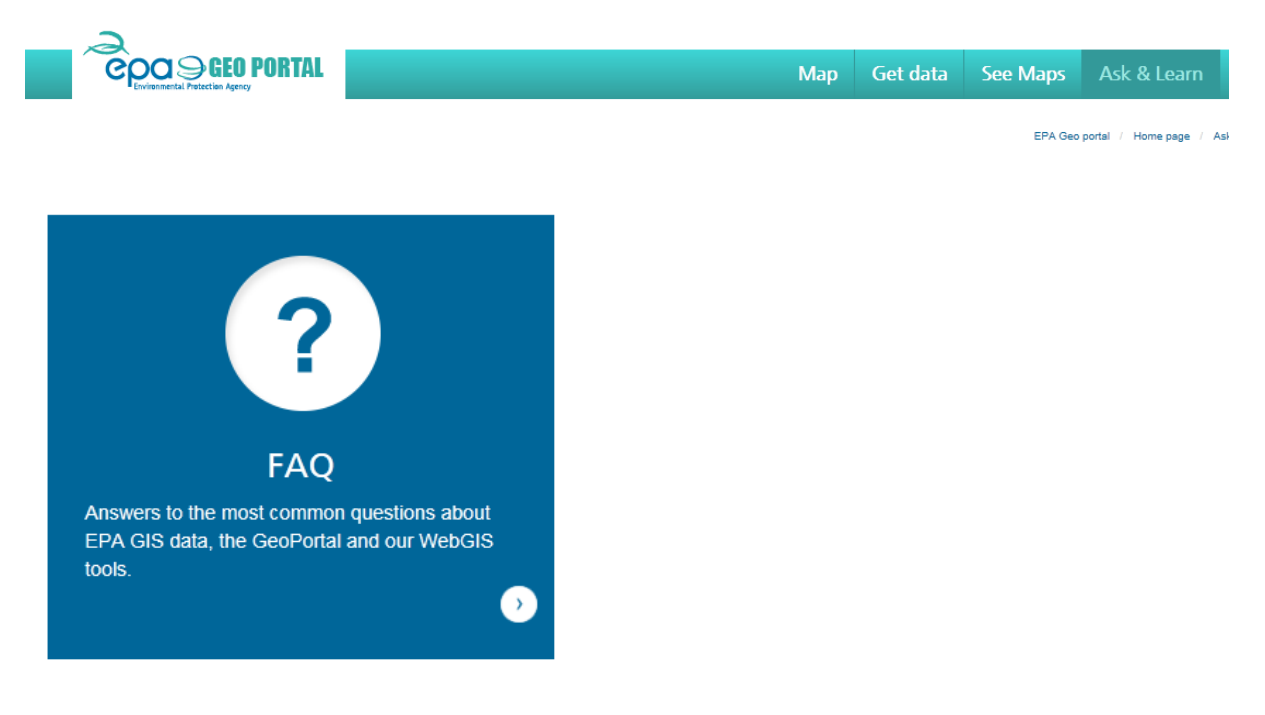

*Learn about data*

Data has been available for download from the Geoportal for some time now but in the Learn About Data pages users can access more information about the content and appropriate use of this data,

based on queries we've received about data via the Contact the GIS Team link and also as a result of data quality work that is ongoing in the EPA.

Over time we will add to this section, and also supply data dictionaries for reference. The Learn About Data page can be accessed under the Ask & Learn tab.

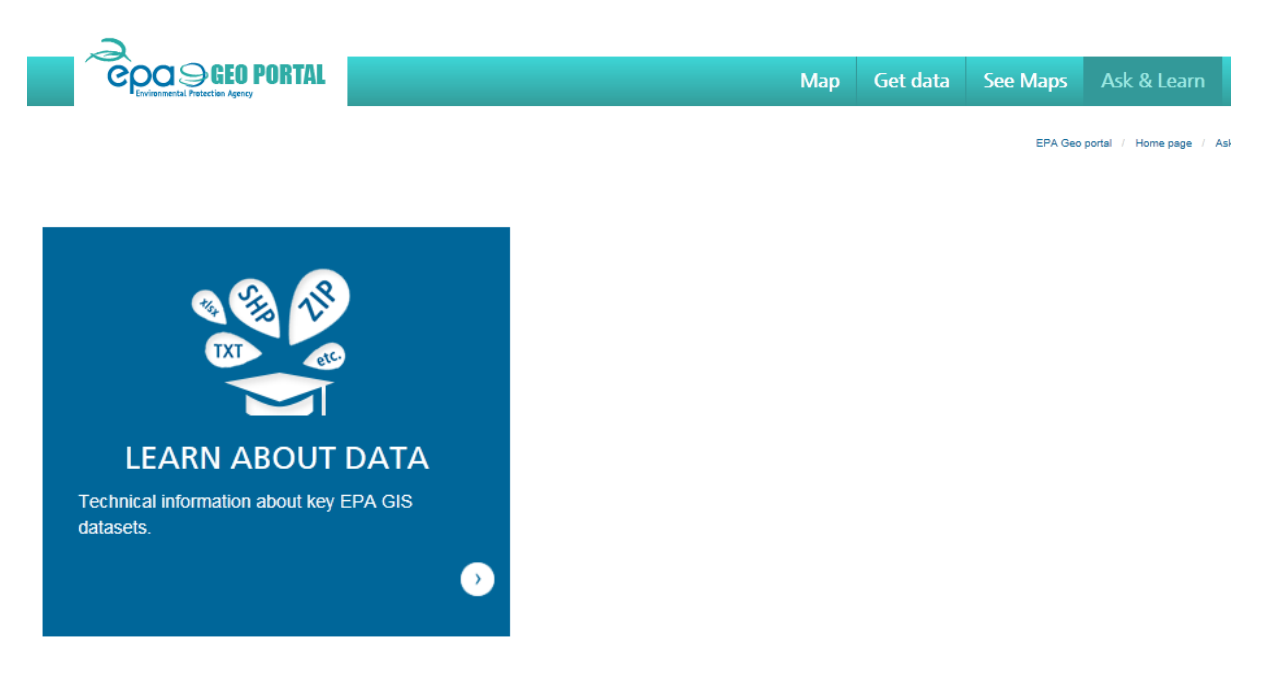

*Latest releases*

When you download data, you can check the "Notify me for Updates" option and receive an automatic email when we update this data. If you haven't selected this option in the past, or want more information about the update that was made to a dataset, you can browse the Latest Releases page under the Ask & Learn tab.

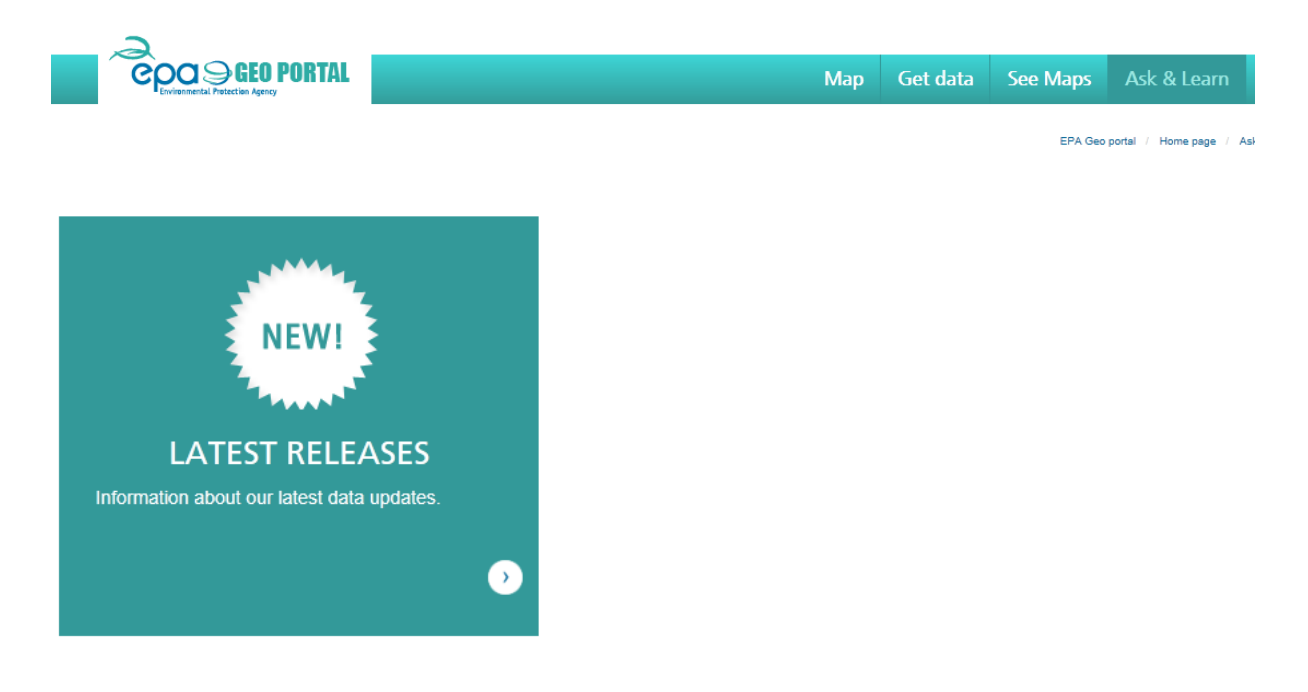

<span id="page-7-0"></span>For **Accessibility Information** and **RSS feeds** please use the links in the bottom right hand corner.

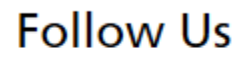

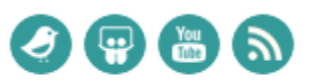

Contact us | Disclaimer | Privacy Policy | Accessibility statement | Glossary of terms | Change viewing preferences